Top

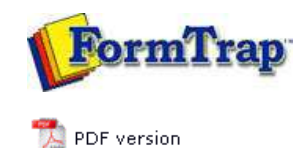

## **Design & Objects**

- Designing a Static Form
- Designing a Dynamic Form

#### **Objetcs**

- Creating Objects
	- **Line**
	- $\triangleright$  Rectangle
	- **Ellipse and Circle**
	- **Image**
	- **Text**
	- **Barcode**
	- **P** Print Rules for an Object
- Deleting Objects
- **Arranging Objects**

#### **Page Elements**

- Creating Page Elements
- Deleting Page Elements
- **Arranging Page Elements**

# **FTDesign Manual V7.5**

Theory & Decisions | Tools & Options | Printline or Records mode **Design & Objects** | Masking & Font Change | Projects | Testing & Viewing Repaginator | FTSplitDef | Registry Update | Special Forms

### Creating Objects - Lines

There are three tools used for creating horizontal, vertical, and diagonal lines.

**Horizontal Line tool**

**Vertical Line tool**

**Line tool** used to draw a diagonal line

Creating Line Objects

To create a line object:

- Choose **Line** from the **Draw** menu or click the **Line tool** button on the toolbar. The cursor changes to a cross-hair pointer.
- Click and hold down the left mouse button on the page where you want to start the line. Drag the mouse to draw the line.
- Release the mouse button where you want to end the line.
- Hold the **CTRL** key down whilst using the mouse to move the endpoint of the diagonal line. This will round the angle of the line to an increment of 15 degrees.
- To resize the line, click on one of the black handles and drag in or out to make the line longer or shorter.

To change the properties of a selected line:

- Double click on the line or select the line and then click on the **Object properties** button on the toolbar.
- On the **Format** tab, edit:
	- **Pattern** solid, dotted or dashed line.
	- **Color** change the color of the line.
	- **Width** make the line thin or thick.
	- **End cap** modify the end of the line to a rounded or square end.

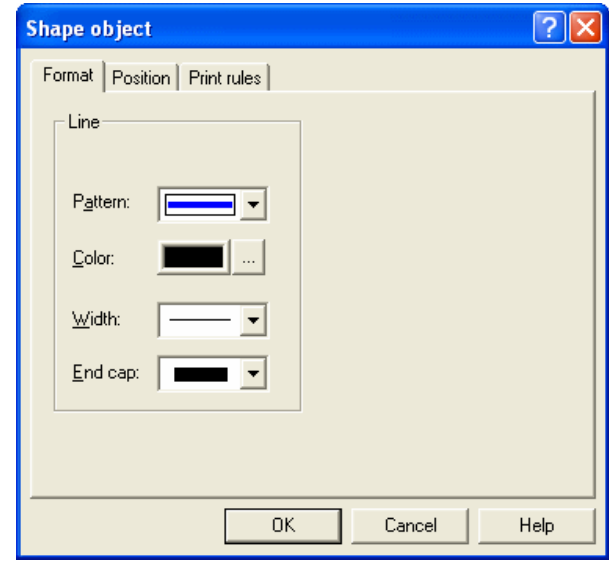

On the **Position** tab, edit the line's position.

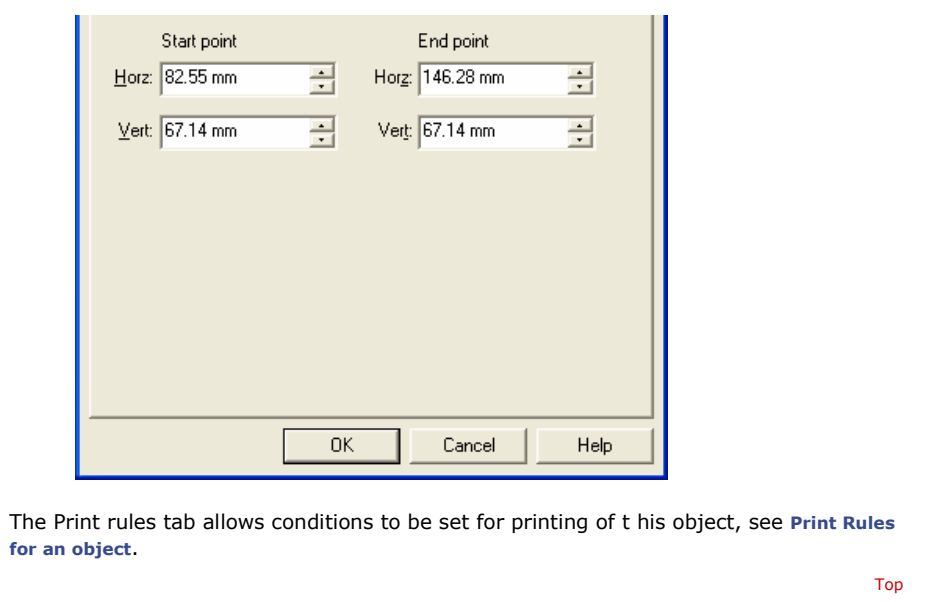

**Disclaimer** | **Home** | **About Us** | **News** | **Products** | **Customers** | **Free Trial** | **Contact Us** | **Success Stories Copyright © 1995-2011 TCG Information Systems Pty. Ltd. All rights reserved.**